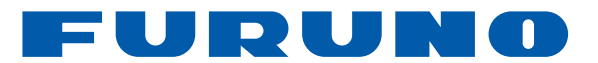

## DFF3D B54 (Multi-Beam) Transducer Testing with Airmar TDT1000

Connect the Airmar breakout box to the TDT1000 tester. Connect the black wire of the B54 transducer to **POSITION 2** of the breakout box and any of the other colored transducer wires to **POSITION 11.**

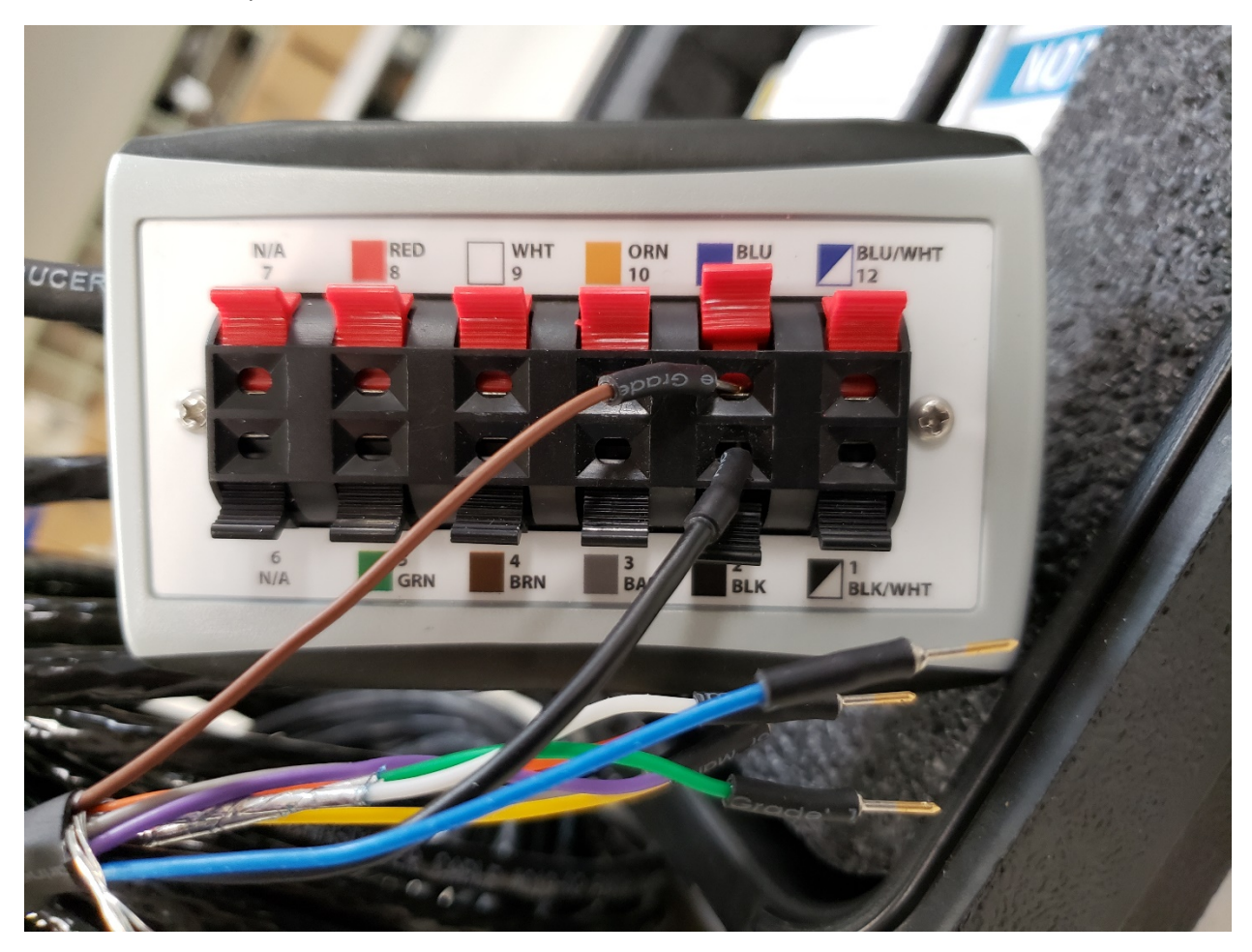

At present there is no reference data for this transducer stored in the TDT1000 so you will have to input testing parameters manually as follows.

Once a link is established with the TDT1000 press "START TEST"

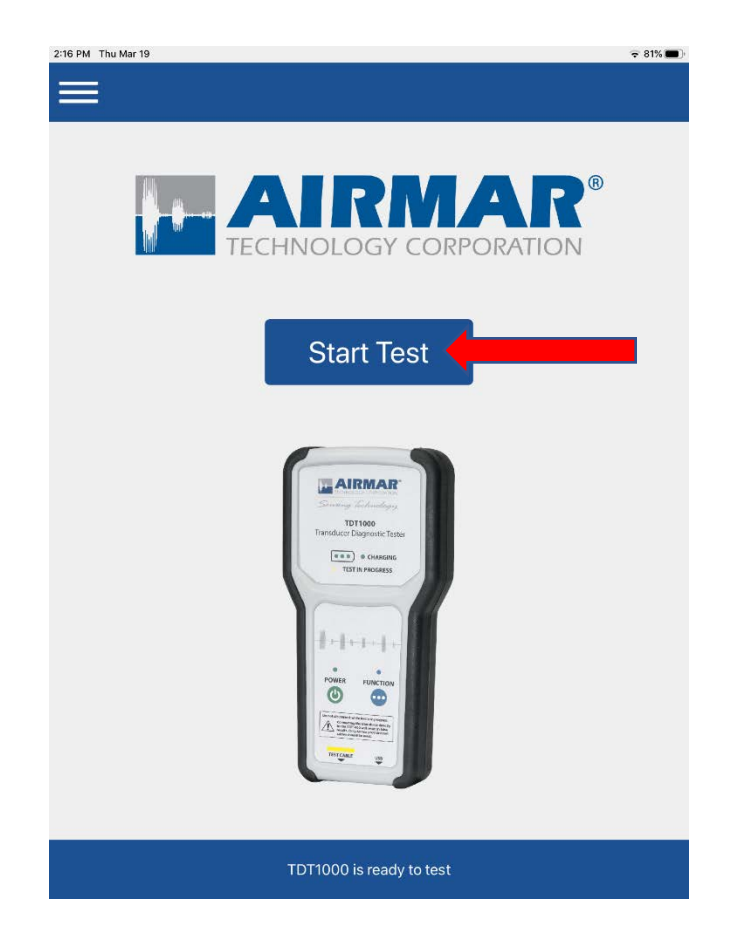

After a moment the "DEFAULT TESTS" page will load. You will not use this page for the test. Press the arrow in the upper left corner of the page to go back to the START page.

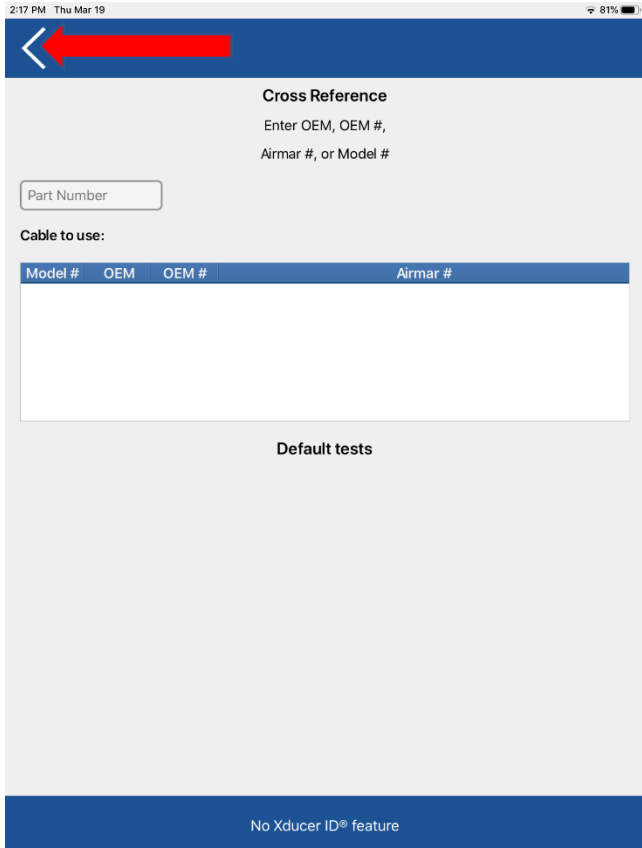

Press the menu icon in the upper left corner to display the menu options Press "User-defined Measurements"

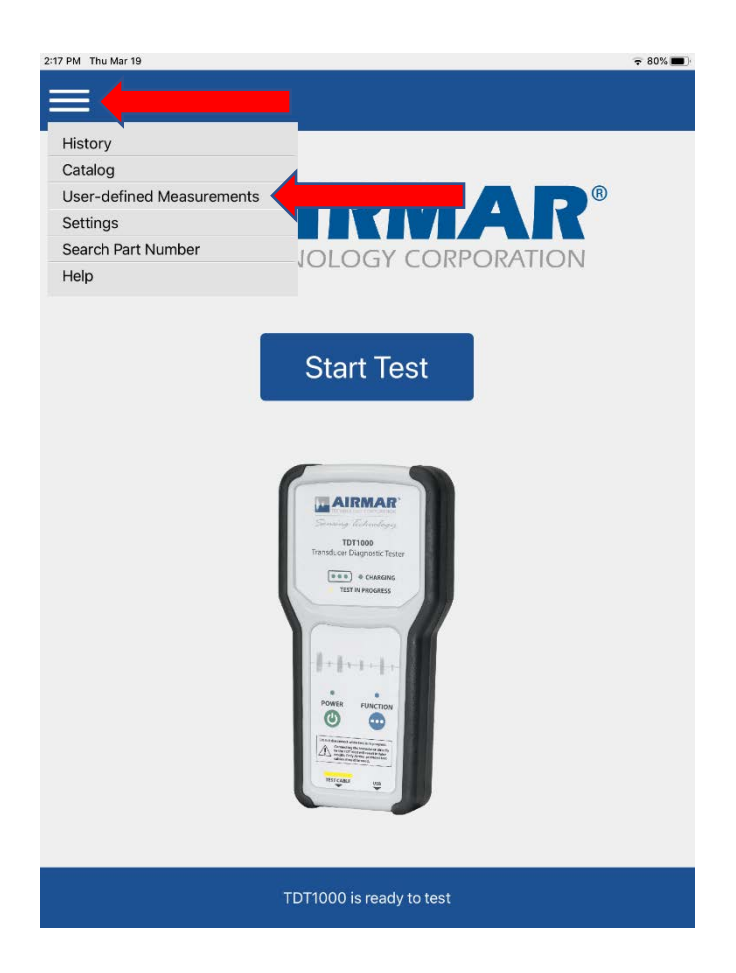

Once this page loads, enter the parameters as shown below:

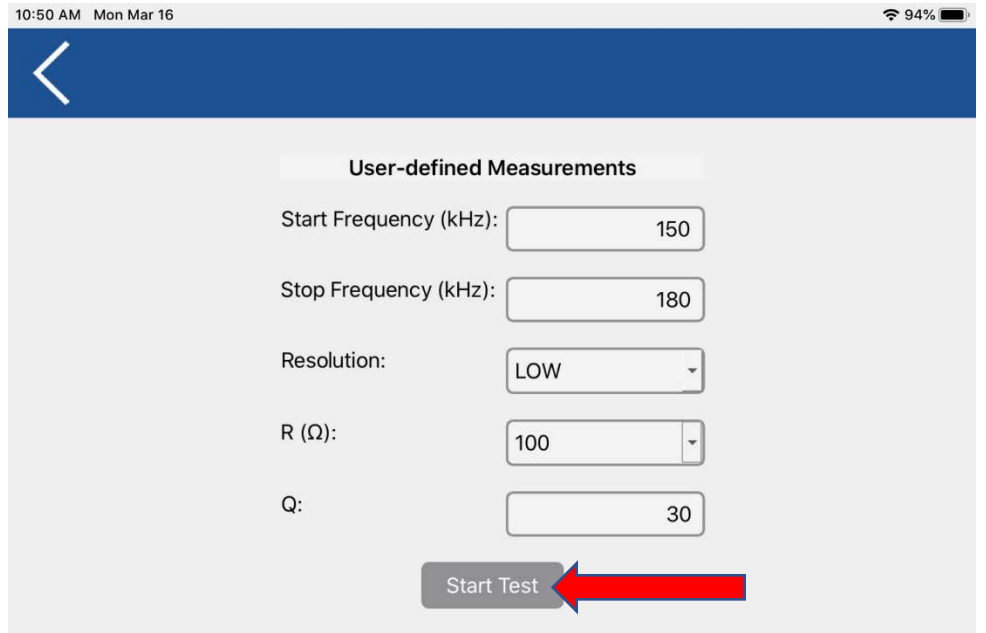

Press "Start Test" to run the test. You should get indications of "Calibrating" at the bottom of the screen and finally "Measuring". The whole process will take several moments. When finished you should have a curve something like the below.

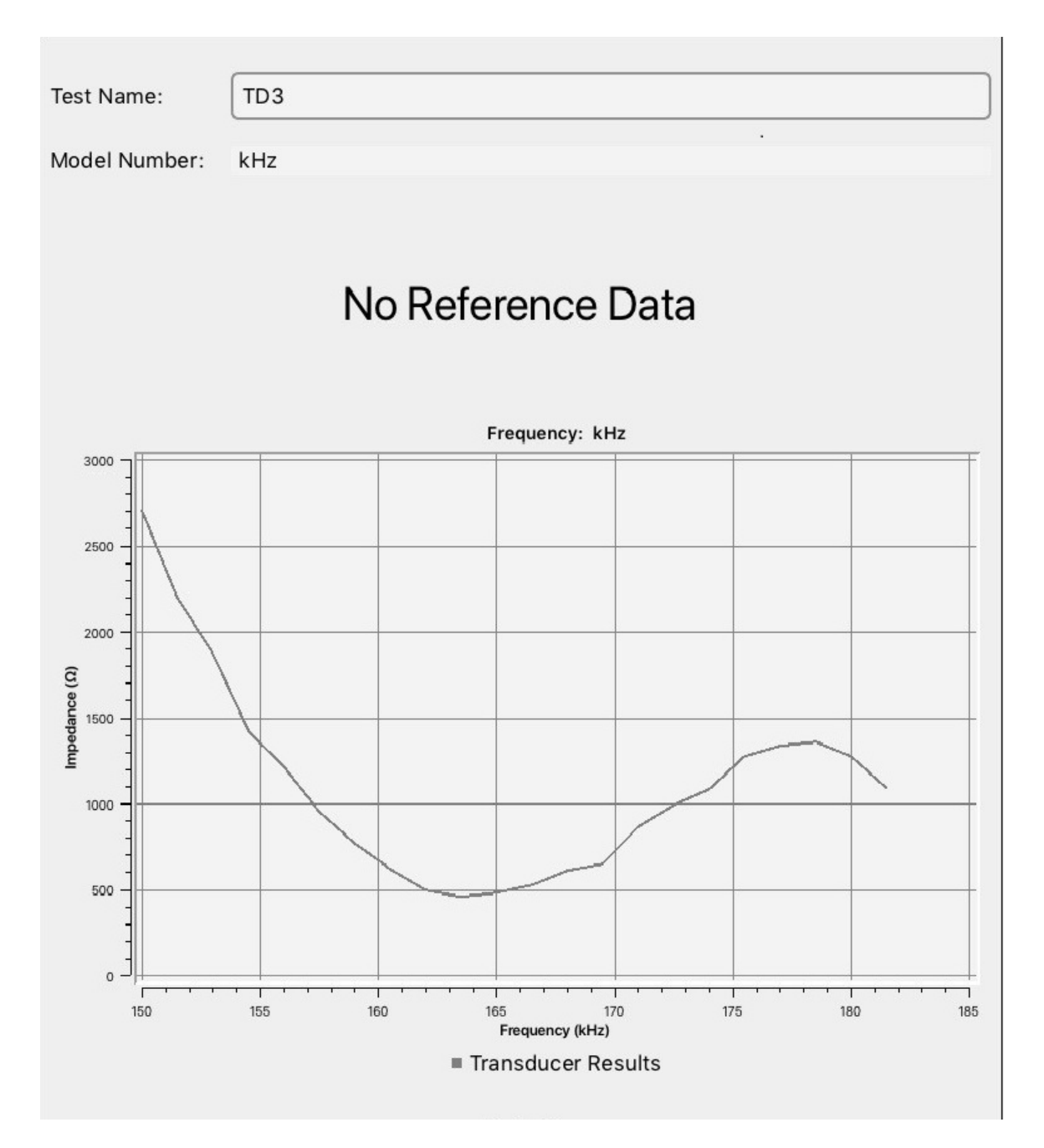

Repeat this procedure for each element by swapping in the next associated wire into **POSITION 11** of the breakout box. All elements should be close to the same curve shape. Please note that these readings were taken with the transducer placed on the Airmar Transducer Testing Block